# คู่มือยูทิลิตีการตั้งค่าคอมพิวเตอร์ (F10)—dc5850 Models<br>HP Compaq Business PC

© Copyright 2008 Hewlett-Packard Development Company, L.P. ขอมูลที่ประกอบ ในที่นี่สามารถเปลี่ยนแปลงได้โดยไม่ต้องแจ้งให้ทราบ

Microsoft, Windows และ Windows Vista เปน เครื่องหมายการคาหร ือเครื่องหมายการคาจดทะเบียน ของ Microsoft Corporation ในสหรัฐอเมริกาและ หรือประเทศ/พื้นทอี่ ื่น

การรับประกันของผลิตภัณฑ์และบริการของ HP จะ ปรากฏอยูในประกาศการรับประกันอยางชัดเจนทจี่ ัด ี ส่งให้พ<sup>ี</sup>่ร้อมกับผลิตภัณฑ์และบริการดังกล่าวเท่านั้น ข้อความในที่นี้จะไม่มีผลเป็นการรับประกันเพิ่มเติม ใดๆ ทั้งสิ้น HP จะไม่รับผิดชอบต่อความผิดพลาด หรือการขาดหายของข้อมูลด้านเทคนิคหรือเนื้อหา ของเอกสารนี้

ี เอกสารนี้ประกอบไปด้วยข้อมูลเฉพาะซึ่งได้รับการ ์ คุ้มครองโดยลิขสิทธิ์ ห้ามนำเอกสารนี้ และบางส่วน ของเอกสารนี้ไปทําการถายเอกสาร ทําซ้ํา หรือแปล ไปเปนภาษาอื่นๆ โดยไมไดรับอนุญาตจาก Hewlett-Packard Company

#### คมู อยื ทู ลิติ การต ี งคั้ าคอมพวเตอร ิ  **(F10)**

HP Compaq Business PC

ีพิมพ์ครั้งที่หนึ่ง (มกราคม 2008)

หมายเลขเอกสาร: 460192-281

# ี่ เกี่ยวกับคู่มือนี้

คู่มือนี้ให้คำแนะนำเกี่ยวกับวิธีการตั้งค่าคอมพิวเตอร์ เพื่อใช้ในการกำหนดค่าใหม่และแก้ไขค่าดีฟอลต์ต่างๆ ของเครื่อง ้คอมพิวเตอร์เมื่อมีการติดตั้งฮาร์ดแวร์ใหม่ รวมถึงการบำรุงรักษา

- <u>ี่ A <mark>คำเตือน!</mark> ข้</u>อความในลักษณะนี้หมายถึงการไม่ปฏิบัติตามอาจเป็นผลให้เกิดการบาดเจ็บหรือเสียชีวิต
- $\Delta$  ข้อควรระวัง: ข้อความในลักษณะนี้หมายถึงการไม่ปฏิบัติตามอาจเป็นผลให้เกิดความเสียหายต่ออุปกรณ์หรือสูญเสียข้อมูล
- <u>ື່ອ พมายเหตุ:</u> ข้อความที่ปรากฏในลักษณะนี้หมายถึงข้อมูลเพิ่มเติมที่สำคัญ

# สารบัญ

### ยูทิลิตีการตั้งค่าคอมพิวเตอร์ (F10)

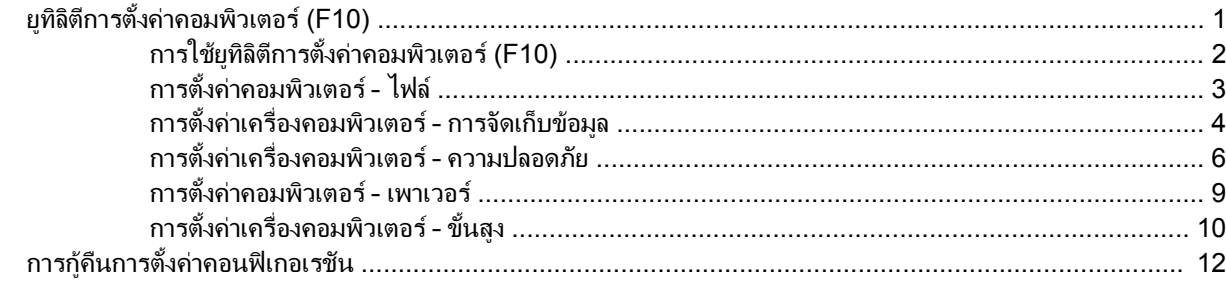

# <span id="page-6-0"></span>ยูทิลิตีการตั้งค่าคอมพิวเตอร์ **(F10)**

# ยทู ิลติีการตงคั้ าคอมพวเตอร ิ  **(F10)**

คุณสามารถใชยทู ิลิตการต ี ั้งคาคอมพิวเตอร (F10) เพื่อปฏิบัติสิ่งตอไปนี้:

- เปลี่ยนค่าดีฟอลต์ของระบบ
- ตั้งวันที่และเวลาของระบบ
- ตั้งค่า เรียกดู แก้ไข หรือตรวจสอบความถูกต้องในการตั้งค่าของระบบ รวมถึงการตั้งค่าสำหรับโปรเซสเซอร์ การแสดง ้ผล หน่วยความจำ เสียง การจัดเก็บข้อมูล การสื่อสาร และอุปกรณ์อินพุท
- เปลี่ยนแปลงลำดับการบุตของอุปกรณ์ที่สามารถบุตได้ เช่น ฮาร์ดไดรฟ์ ดิสเก็ตต์ไดรฟ์ ไดรฟ์ออปติคัล หรืออุปกรณ์ หนวยความจําแฟลช USB
- ่ ใช้คุณสมบัติการบูตแบบเร็ว (Quick Boot) ซึ่งใช้เวลาน้อยกว่าการบูตแบบสมบูรณ์ (Full Boot) แต่จะไม่รันการทด ี สอบวินิจฉัยต่างๆ ที่จะรันในโหมดการบูตแบบสมบูรณ์ คุณสามารถกำหนดให้ระบบทำสิ่งต่อไปนี้:
	- บูตแบบเร็วเสมอ (คาดีฟอลต)
	- ∘ บูตแบบสมบูรณ์ภายในช่วงเวลาที่กำหนด (ตั้งแต่ทุก 1 ถึง 30 วัน) หรือ
	- บูตแบบสมบูรณเสมอ
- เลือก Post Messages Enabled หรือ Disabled เพื่อเปลี่ยนแปลงสถานะการแสดงผลขอความของกระบวนการทด ี่ สอบตัวเครื่องเมื่อเปิดเครื่อง (POST) ตัวเลือก Post Messages Disabled จะไม่แสดงข้อความ POST ส่วนใหญ่ ้เช่น การนับจำนวนหน่วยความจำ ชื่อผลิตภัณฑ์ และข้อความที่ไม่ใช่ข้อความแสดงข้อผิดพลาด แต่เมื่อเกิดข้อผิดพลาด ในกระบวนการ POST ข้อผิดพลาดนั้นจะถูกแสดงไม่ว่าจะอยในโหมดที่เลือกไว้หรือไม่ ในการเปลี่ยนตัวเลือก Post Messages Enabled ระหว่างกระบวนการ POST ให้กดปุ่มใดก็ได้ (ยกเว้น F1 ถึง F12)
- ้กำหนดแท็กแสดงความเป็นเจ้าของ ซึ่งเป็นข้อความที่จะแสดงทกครั้งที่เปิดหรือเริ่มต้นระบบใหม่
- ้ ป้อนแท็กกำกับสินทรัพย์หรือเลขที่สินทรัพย์ที่บริษัทจะระบให้กับคอมพิวเตอร์เครื่องนี้
- ใชรหัสผานเมื่อเปดเครื่องระหวางการเริ่มตนระบบ (วอรมบูต) เชนเดียวกับระหวางการเปดระบบตามปกติ
- ี กำหนดรหัสผ่านสำหรับการตั้งค่าที่จะควบคมการเข้าใช้โปรแกรมยทิลิตีการตั้งค่าคอมพิวเตอร์ (F10) และการตั้งค่าที่ กลาวถึงในหัวขอนี้
- การรักษาความปลอดภัยของฟงกชัน I/O ในระบบ ซึ่งรวมถึงพอรตอนุกรม ขนาน และ USB เสียง หรือ NIC ภายใน ระบบ เพื่อไม่ให้ใช้งานได้จนกว่าจะยกเลิกการรักษาความปลอดภัย
- ่ ใช้หรือไม่ใช้คณสมบัติการบตจากสื่อที่ถอดออกได้
- ใช้หรือไม่ใช้คุณสมบัติการเขียนลงดิสเก็ตต์รุ่นเก่า (เมื่อได้รับการสนับสนุนจากฮาร์ดแวร์)
- แก้ไขข้อผิดพลาดในการตั้งค่าระบบที่ตรวจพบแต่ไม่สามารถแก้ไขได้โดยอัตโนมัติในกระบวนการทดสอบตัวเครื่อง เมื่อเปดเครื่อง (POST)
- <span id="page-7-0"></span>● ทำสำเนาการตั้งค่าของระบบโดยบันทึกข้อมลการตั้งค่าในแผ่นดิสเก็ตต์และเรียกคืนข้อมลในคอมพิวเตอร์ตั้งแต่หนึ่ง เครื่องขึ้นไป
- ทําการทดสอบตัวเครื่องกับฮารดไดรฟแบบ ATA ที่ตองการ (เมื่อไดรับการสนับสนุนจากไดรฟ)
- ใช้หรือไม่ใช้การรักษาความปลอดภัยด้วยตัวล็อคไดรฟ์ (เมื่อได้รับการสนับสนุนจากไดรฟ์)

# การใชยทู ิลติ การต ี งคั้ าคอมพวเตอร ิ  **(F10)**

คุณสามารถเข้าส่การตั้งค่าคอมพิวเตอร์ได้ด้วยการเปิดคอมพิวเตอร์หรือการรีสตาร์ทระบบเท่านั้น ในการใช้งานยุทิลิตีการตั้ง คาคอมพิวเตอรใหปฏิบัติตามขั้นตอนตอไปนี้:

- **1**. เปดหรือเริ่มตนระบบคอมพิวเตอรใหม
- **2. ทันทีที่คอมพิวเตอร์เปิด ให้กดปุ่ม F10 เมื่อไฟจอภาพเป็นสีเขียวเพื่อเข้าสู่การตั้งค่าคอมพิวเตอร์ กด Enter หากต้อง** การขามหนาจอเริ่มตน
- $\mathbb{B}^\prime$  หมายเหต: หากคณไม่ได้กด F10 ภายในเวลาที่เหมาะสม คณจะต้องเริ่มการทำงานของคอมพิวเตอร์ใหม่ และกด  $F10$  อีกครั้งเมื่อไฟจอภาพเป็นสีเขียวเพื่อเข้าส่ยทิลิตีดังกล่าว
- **3**. เลือกภาษาจากรายการที่มีใหเลือกและกด Enter
- **4**. เมนูของยทู ิลิตการต ี ั้งคาคอมพิวเตอรจะแสดงตัวเลือก 5 หัวขอ: File (ไฟล), Storage (สื่อเก็บขอมูล), Security (ระบบรักษาความปลอดภัย), Power (เพาเวอร) และ Advanced (ขั้นสูง)
- **5**. ใชปุมลูกศร (ซายและขวา) เพื่อเลือกหัวขอที่ถูกตอง ใชปุมลูกศร (ขึ้นและลง) เพื่อเลือกตัวเลือกที่ตองการ จากนั้นกด ปุ่ม Enter ในการย้อนกลับไปยังเมนยทิลิตีการตั้งค่าคอมพิวเตอร์ กด esc
- **6**. ในการใชและบันทึกการเปลี่ยนแปลง ใหเลือก **File** > **Save Changes and Exit**
	- หากคุณทําการเปลี่ยนแปลงที่ไมตองการใหมีผล ใหเลือก **Ignore Changes and Exit**
	- เมื่อตองการรีเซ็ตคาที่มาจากโรงงานหรือคาเริ่มตนทไดี่ บันทึกไวกอนหนานี้ (ในบางรุน) ใหเลือก **Apply Defaults and Exit**
- $\Delta$  ข้อควรระวัง: อย่าปิดคอมพิวเตอร์ขณะที่ ROM กำลังบันทึกการเปลี่ยนแปลงการตั้งค่าคอมพิวเตอร์ F10 เนื่องจาก CMOS อาจเกิดความเสียหายได้ การปิดคอมพิวเตอร์อย่างปลอดภัยคือหลังจากออกจากหน้าจอการตั้งค่า F10 แล้วเท่านั้น

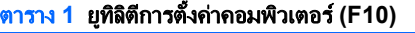

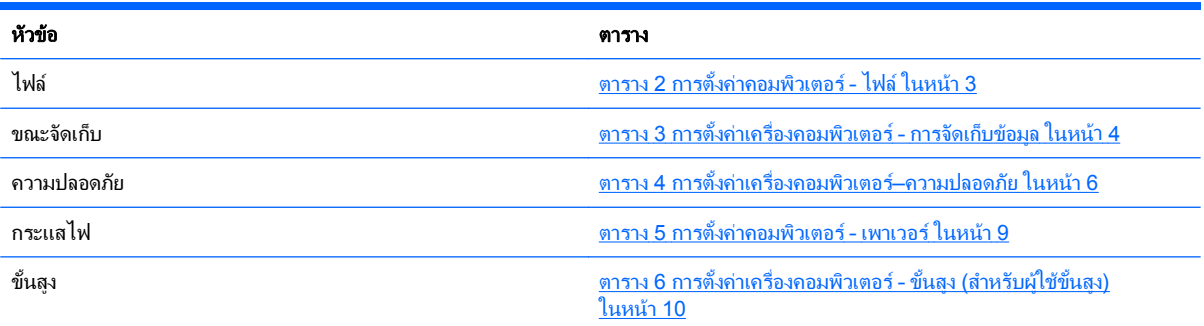

# <span id="page-8-0"></span>ิการตั้งค่าคอมพิวเตอร์ - ไฟล์

<mark>หมายเหตุ:</mark> การสนับสนุนสำหรับตัวเลือกการตั้งค่าคอมพิวเตอร์โดยเฉพาะ อาจแตกต่างกันไปขึ้นอยู่กับข้อมูลการตั้งค่าของ ฮารดแวรเฉพาะ

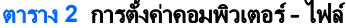

 $\mathbb{R}^2$ 

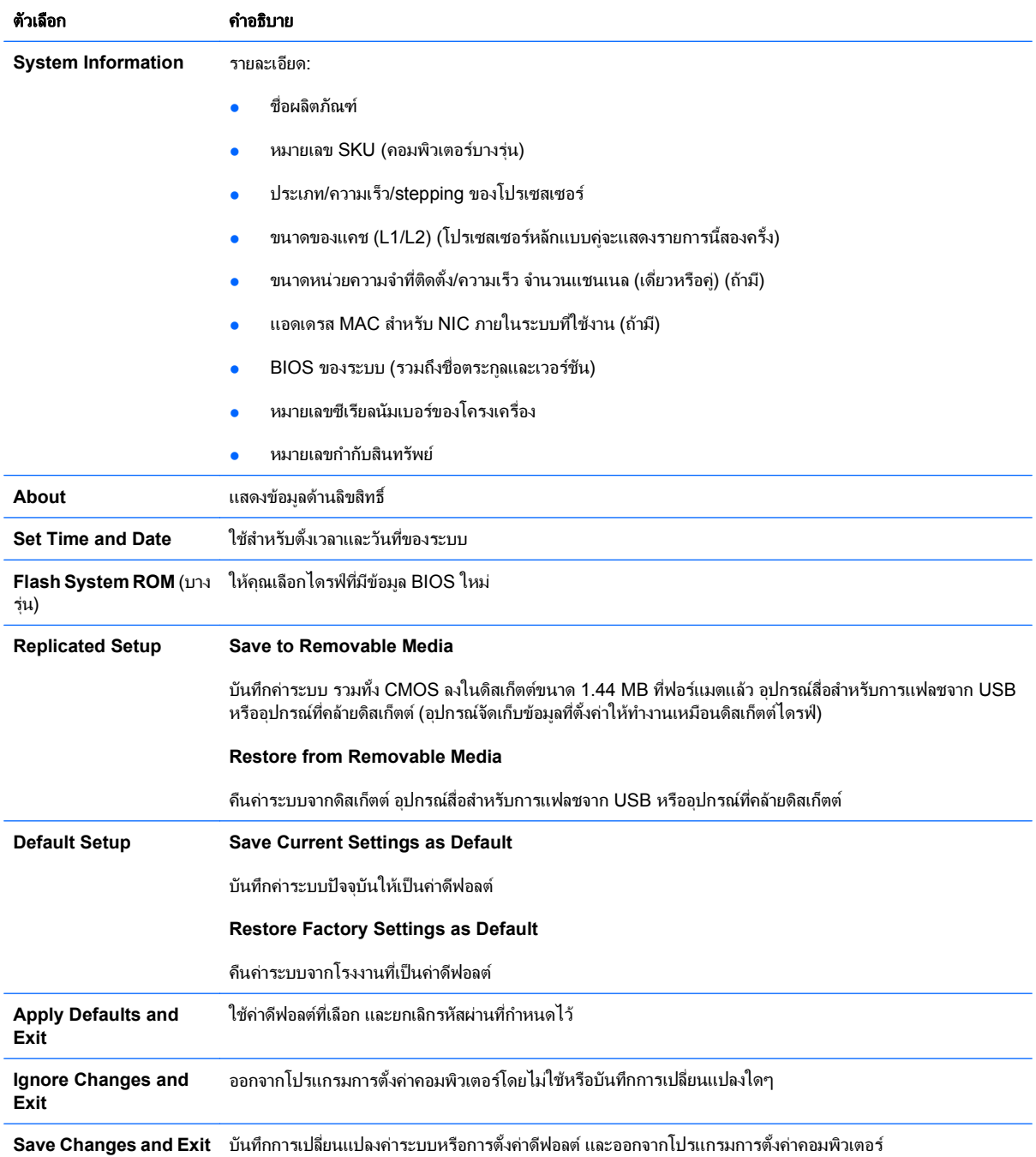

# <span id="page-9-0"></span>ึการตั้งค่าเครื่องคอมพิวเตอร์ - การจัดเก็บข้อมูล

 $\bar{\R}$  หมายเหตุ: การสนับสนุนสำหรับตัวเลือกการตั้งค่าคอมพิวเตอร์โดยเฉพาะ อาจแตกต่างกันไปขึ้นอย่กับข้อมลการตั้งค่าของ ฮารดแวรเฉพาะ

# ้ตาราง 3 การตั้งค่าเครื่องคอมพิวเตอร์ - การจัดเก็บข้อมูล ตวเล ั อกื คาอธ ํ บาย ิ **Device Configuration แสดงอุปกรณ์จัดเก็บข้อมูลที่ควบคม BIOS ทั้งหมดที่ติดตั้งไว้** เมื่อเลือกอุปกรณ์ ข้อมูลรายละเอียดและตัวเลือกจะปรากฏขึ้น ตัวเลือกต่อไปนี้อาจปรากฏขึ้น **Diskette Type (**เฉพาะแผนดสกิ รุนเกา) ระบุประเภทของสื่อที่มีความจุสูงสุดที่ดิสเก็ตต์ไดรฟ์รองรับได้ ตัวเลือก คือ แผ่นดิสก์ความจุ 1.44 MB ขนาด 3.5 นิ้ว และความจำ 1.2 MB ขนาด 5.25 นิ้ว ประเภทการจาลอง ํ ่ ใช้เลือกการจำลองประเภทของไดรฟ์ให้กับอุปกรณ์จัดเก็บข้อมูลบางอย่าง (เช่น คุณอาจใช้ซิปไดรฟ์ที่บุตได้โดยเลือกให้ จำลองประเภทเป็นดิสเก็ตต์) **Drive Emulation Type Options** ซิปไดรฟ ATAPI ไม่มี (ถือเป็นส่วนอื่น) แผ่นดิสก์ (ถือเป็นดิสก์เก็ตต์ไดรฟ์) ี่แผ่นดิสก์รุ่นเก่า: ไม่มีตัวเลือกการจำลองใดที่นำมาใช้ได้ ซีดีรอม: ไม่มีตัวเลือกการจำลองใดที่นำมาใช้ได้ ATAPI LS-120: ไม่มี (ถือเป็นส่วนอื่น) แผ่นดิสก์ (ถือเป็นดิสก์เก็ตต์ไดรฟ์) Hard Disk ไม่มี (ป้องกันการเข้าถึงข้อมุล BIOS และปิดการใช้ในฐานะอุปกรณ์การบุต) ฮาร์ดดิสก์ (ถือเป็นฮาร์ดดิสก์) **Multisector Transfers** *(*เฉพาะดสกิ *ATA*  เทานั้น)

ระบุจำนวนเซ็คเตอร์ที่ถูกถ่ายโอนข้อมูลต่อการทำงานของ PIO แบบหลายเซ็คเตอร์ ตัวเลือก (ขึ้นอยู่กับประสิทธิภาพ การทํางานของไดรฟ) ไดแก Disabled, 8 และ 16

#### **Translation Mode** *(*เฉพาะดิสก *ATA)*

ให้คุณเลือกโหมดการแปลค่าที่จะใช้กับอุปกรณ์ ซึ่งช่วยให้ BIOS สามารถเข้าถึงดิสก์ที่แบ่งพาร์ติชันและฟอร์แมตโดย ระบบอื่น และจำเป็นสำหรับผู้ใช้ระบบ UNIX รุ่นเก่า (เช่น SCO UNIX เวอร์ชัน 3.2) โดยมีตัวเลือกคือ Automatic, Bit-Shift, LBA Assisted, User และปด

**ข้อควรระวัง:** โดยปกติแล้วไม่ควรแก้ไขโหมดการแปลค่าที่ BIOS เลือกไว้โดยอัตโนมัติ หากโหมดการแปลค่าที่เลือก ไม่สามารถทำงานร่วมกับโหมดการแปลค่าที่ใช้งานในขณะที่แบ่งพาร์ติชันและฟอร์แมตดิสก์ คุณก็จะใช้ข้อมูลในดิ สกไมได

#### **Translation Parameters** *(*เฉพาะดิสก *ATA)*

<mark>หมายเหต:</mark> คณสมบัตินี้จะปรากฏขึ้นเฉพาะในกรณีที่เลือกโหมดการแปลค่า User

ใช้ระบุพารามิเตอร์ (ไซลินเดอร์แบบลอจิคัล หัวอ่าน และเซ็คเตอร์ต่อแทร็ค) ที่ BIOS ใช้ในการแปลคำขอ I/O ของ ดิสก์ (จากระบบปฏิบัติการหรือจากแอปพลิเคชัน) เป็นรูปแบบที่ฮาร์ดไดรฟ์สามารถใช้ได้ ไซลินเดอร์แบบลอจิคัลจะต้อง ้านการจะและการจะเป็นการจะเกาะอาการจะเกาะอาการจะตองการจะตองไม่เกิน 63 โดยจะสามารถดูและ เปลี่ยนแปลงค่าในฟิลด์เหล่านี้ได้เฉพาะในกรณีที่โหมดการแปลค่าถูกตั้งไว้ที่ User

#### **Default Values SATA**

่ ให้คณระบค่าเริ่มต้นสำหรับ โหมดถ่ายโอนมัลติเซ็คเตอร์ โหมดการถ่ายโอน และ โหมดการแปล สำหรับอุปกรณ์ ATA

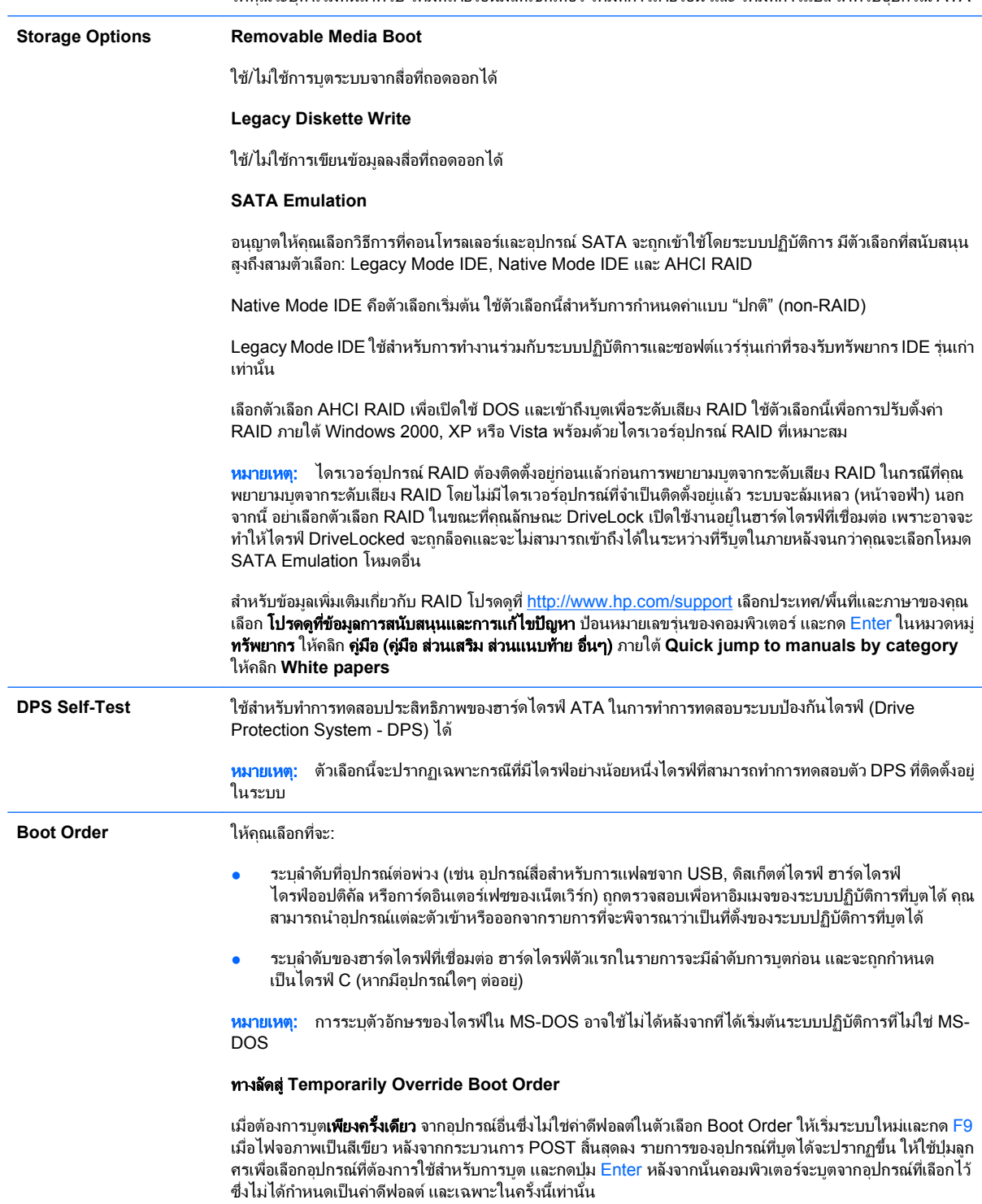

# <span id="page-11-0"></span>ึการตั้งค่าเครื่องคอมพิวเตอร์ - ความปลอดภัย

หมายเหต:ุ การสนับสนุนสําหรับตัวเลือกการตั้งคาคอมพิวเตอรโดยเฉพาะ อาจแตกตางกันไปขึ้นอยูกับขอมูลการตั้งคาของ ฮารดแวรเฉพาะ

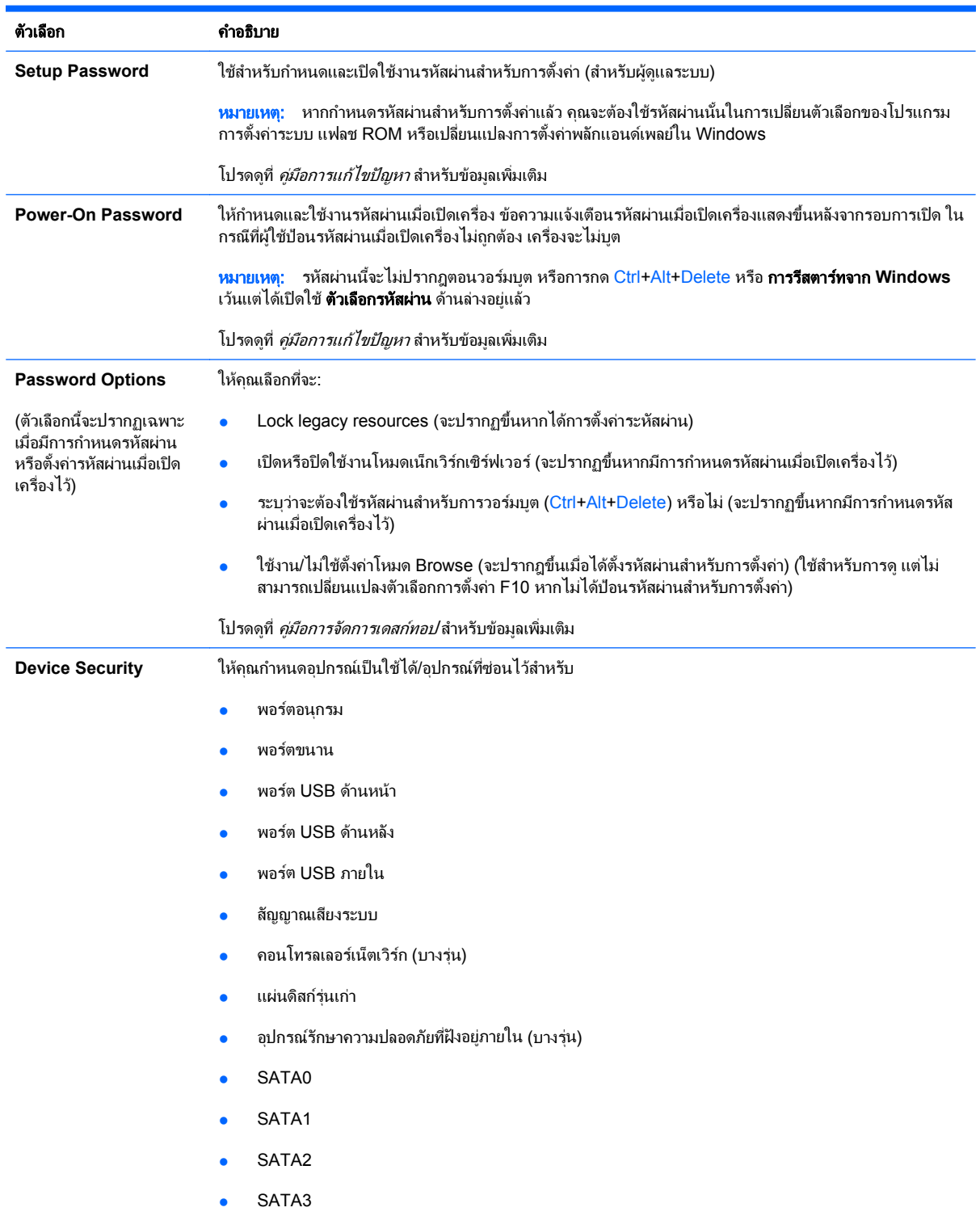

### ตาราง **4** การตงคั้ าเครองคอมพ ื่ วเตอร ิ —ความปลอดภยั

### ี ตาราง 4 การตั้งค่าเครื่องคอมพิวเตอร์—ความปลอดภัย (ต่อ)

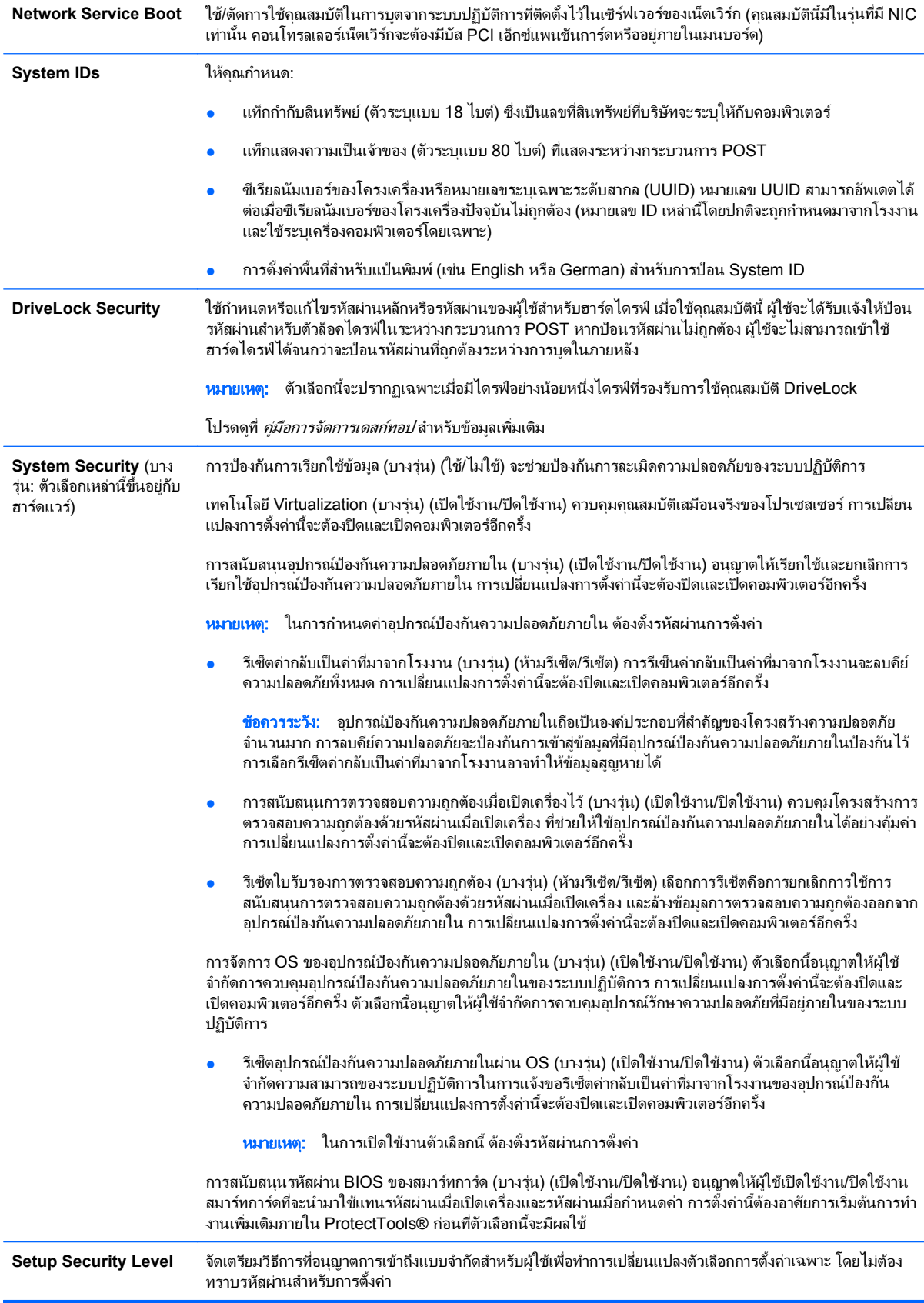

คุณสมบัตินี้ช่วยให้ผู้ดูแลระบบมีความยืดหยุ่นในการป้องกันการเปลี่ยนแปลงตัวเลือกการตั้งค่าที่สำคัญ ในขณะที่อนุญาต ่ให้ผู้ใช้ดูการตั้งค่าของระบบและกำหนดค่าตัวเลือกที่ไม่สำคัญ ผู้ดูแลระบบจะระบุสิทธิ์การเข้าใช้ตัวเลือกการตั้งค่าบางตัว ู เลือกโดยจะพิจารณาเป็นกรณีไปผ่านเมนุระดับการตั้งค่าการรักษาความปลอดภัย ตามค่าดีฟอลต์นั้น ตัวเลือกการตั้งค่า ี่ ทั้งหมดกำหนดรหัสผ่านสำหรับการตั้งค่าไว้ เพื่อแจ้งให้ทราบว่า ผู้ใช้ต้องป้อนรหัสผ่านสำหรับการตั้งค่าที่ถูกต้องใน ระหว่างการ POST เพื่อทำการเปลี่ยนแปลงตัวเลือกใดๆ ผู้ดูแลระบบอาจจะตั้งค่ารายการตัวเลือกบางรายการเป็น None ้ เพื่อแจ้งให้ทราบว่า ผู้ใช้สามารถทำการเปลี่ยนแปลงตัวเลือกบางตัวเลือกได้เมื่อเข้าถึงการตั้งค่าได้ด้วยรหัสผ่านที่ไม่ถูก ต้อง ตัวเลือก None ถกแทนที่ด้วยตัวเลือก รหัสผ่านป้องกันการเปิดเครื่อง เมื่อเปิดใช้ตัวเลือกรหัสผ่านป้องกันการเปิด เครื่องแลว

<mark>หมายเหตุ:</mark> ต้องตั้งการตั้งค่าโหมด Browse เป็นเปิดใช้งานอยู่เพื่อให้ผู้ใช้เข้าสู่โปรแกรมการตั้งค่าได้\_

# <span id="page-14-0"></span>ิการตั้งค่าคอมพิวเตอร์ - เพาเวอร์

 $\bar{\mathbb{B}}$  พมายเหตุ: การสนับสนุนสำหรับตัวเลือกการตั้งค่าคอมพิวเตอร์โดยเฉพาะ อาจแตกต่างกันไปขึ้นอยู่กับข้อมูลการตั้งค่าของ ฮารดแวรเฉพาะ

### ตาราง **5** การตงคั้ าคอมพวเตอร ิ – เพาเวอร

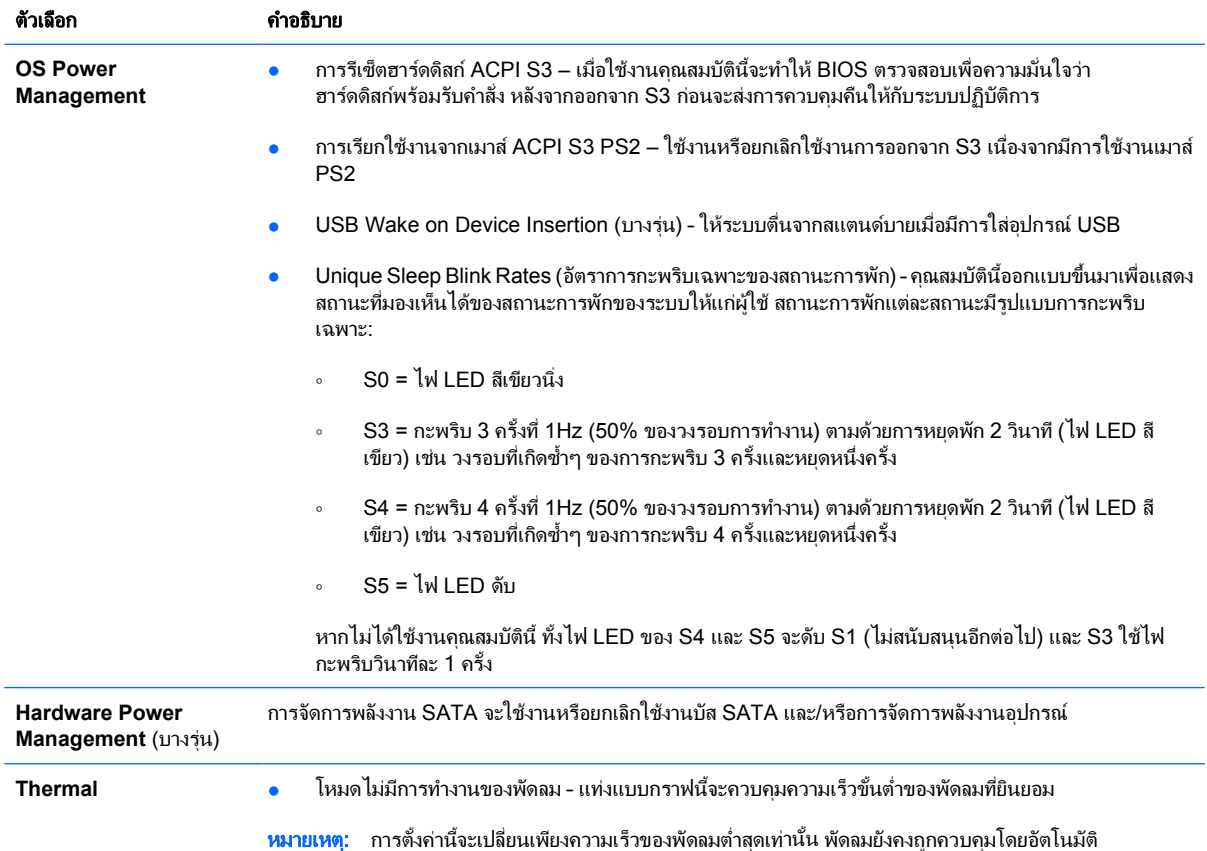

# <span id="page-15-0"></span>ึการตั้งค่าเครื่องคอมพิวเตอร์ - ขั้นสูง

 $\overset{\mathrm{def}}{=}$  <mark>หมายเหตุ:</mark> การสนับสนุนสำหรับตัวเลือกการตั้งค่าคอมพิวเตอร์โดยเฉพาะ อาจแตกต่างกันไปขึ้นอยู่กับข้อมูลการตั้งค่าของ ฮารดแวรเฉพาะ

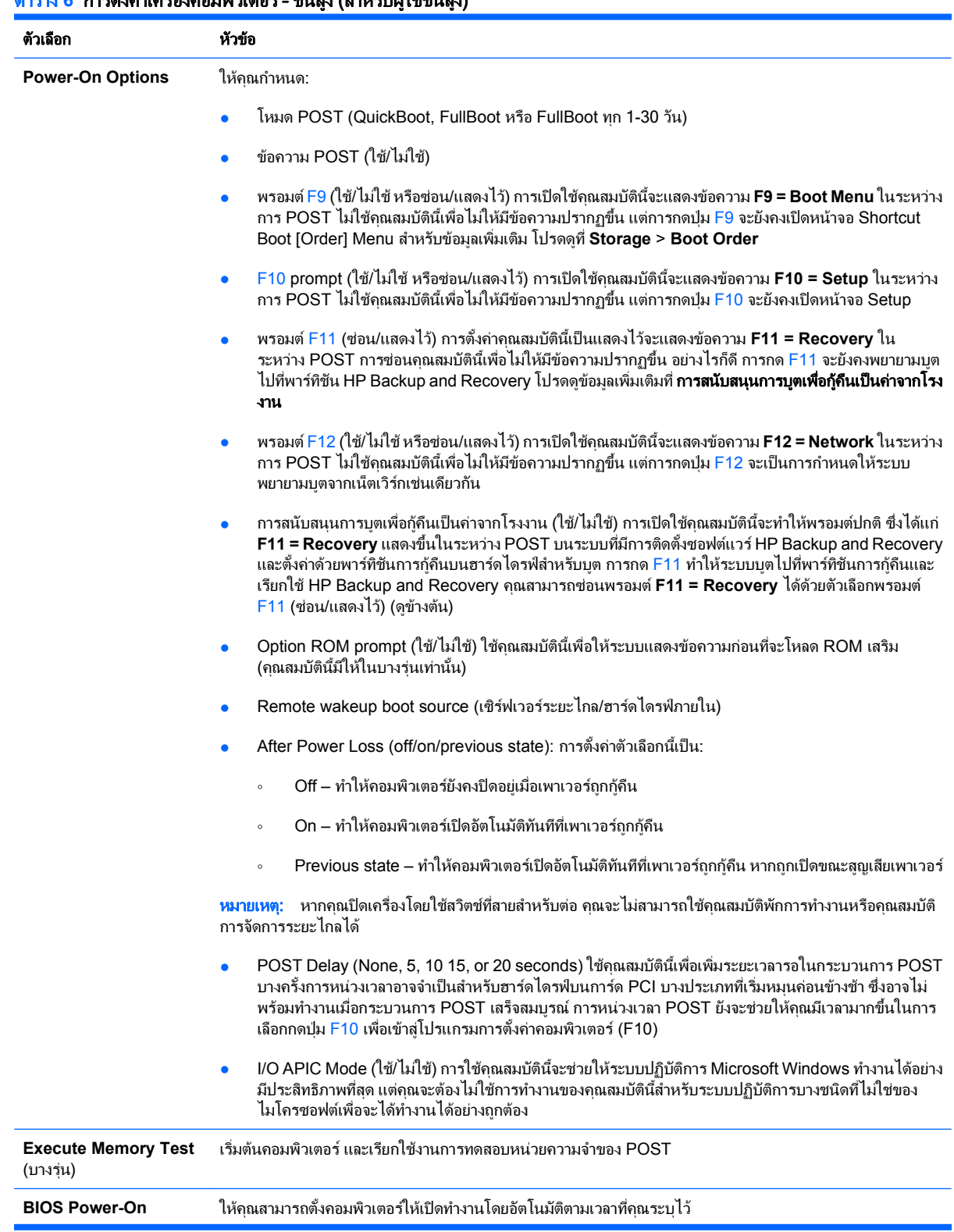

## ี <mark>ตาราง 6 การตั้งค่าเครื่องคอมพิวเตอร์ - ขั้นสูง (สำหรับผู้ใช้ขั้นสูง) (ต่อ)</mark>

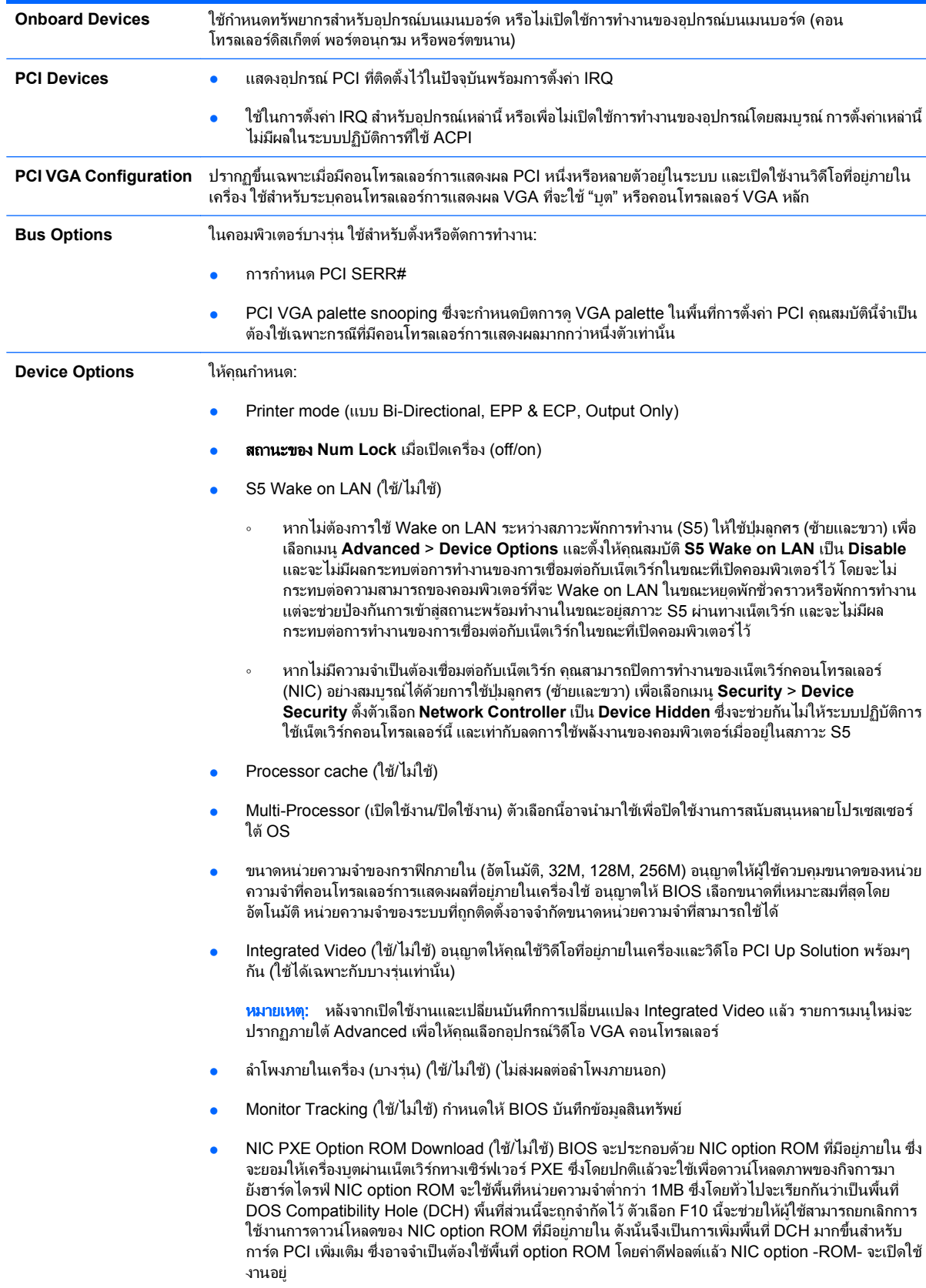

- SATA RAID Option ROM Download (ใช้/ไม่ใช้) BIOS มี SATA RAID option ROM แบบในตัวสำหรับ ์ การสนับสนน RAID ซึ่งสามารถปิดการใช้งานชั่วคราวเพื่อประหยัดพื้นที่ DCH โปรดรับทราบว่าหากปิดการใช้ งาน option ROM ผู้ใช้จะไม่สามารถใช้การบูตไปยังฮาร์ดไดรฟ์ในระบบ ในขณะที่รันในโหมด RAID
- <code>HPET</code> (ใช้/ไม่ใช้) HPET (ไทเมอร์เหตุการณ์ที่มีความแม่นยำสง) สามารถปิดใช้งานได้ในกรณีที่ทำให้เกิดความ ขัดแย้งของทรัพยากรใน OS

# <span id="page-17-0"></span>ึ การกู้คืนการตั้งค่าคอนฟิเกอเรชัน

วิธกีูคืนแบบนี้กําหนดใหคุณตองใชคําสั่ง **Save to Removable Media** ในยูทิลิตีการตั้งคาคอมพิวเตอร (F10) กอนที่จะ ต้อง **เรียกคืนข้อมูล** (โปรดด <u>[Save to Removable Media](#page-8-0) ในหน้า 3</u> ในการตั้งค่าคอมพิวเตอร์ - ตารางไฟล์)

 $|\mathbb{F}|$  <mark>หมายเหต:</mark> ขอแนะนำให้คณจัดเก็บการตั้งค่าคอนฟิเกอเรชันของคอมพิวเตอร์ที่มีการแก้ไขใดๆ ลงในดิสเก็ตต์ หน่วยความ จำแฟลช USB หรืออุปกรณ์ที่คล้ายดิสเก็ตต์ (อุปกรณ์จัดเก็บข้อมูลที่ตั้งค่าให้ทำงานเหมือนดิสเก็ตต์ไดรฟ์) และเก็บ ดิสเก็ตต์หรืออุปกรณ์ดังกล่าวไว้สำหรับใช้งานในอนาคต

ในการเรียกคืนค่าคอนฟิเกอเรชัน ให้ใส่แผ่นดิสเก็ตต์ อุปกรณ์สื่อสำหรับการแฟลชจาก USB หรืออุปกรณ์สื่อจัดเก็บข้อมูล อื่นๆ ที่ตั้งค่าให้ทำงานเหมือนดิสเก็ตต์ ซึ่งจัดเก็บค่าคอนฟิเกอเรชันไว้ และใช้คำสั่ง **Restore from Removable Media** จากยูทิลิตีการตั้งค่าคอมพิวเตอร์ (F10) (โปรดดู <u>[Restore from Removable Media](#page-8-0) ในหน้า 3</u> ในการตั้งค่า คอมพิวเตอร – ตารางไฟล)